マイページにログインを行うと、さくら連絡網の便利な機能 をご利用いただけます。 (画面はメール、アプリで共通です)

ログインするには、「1. 最初の登録」が完了している必要があります。

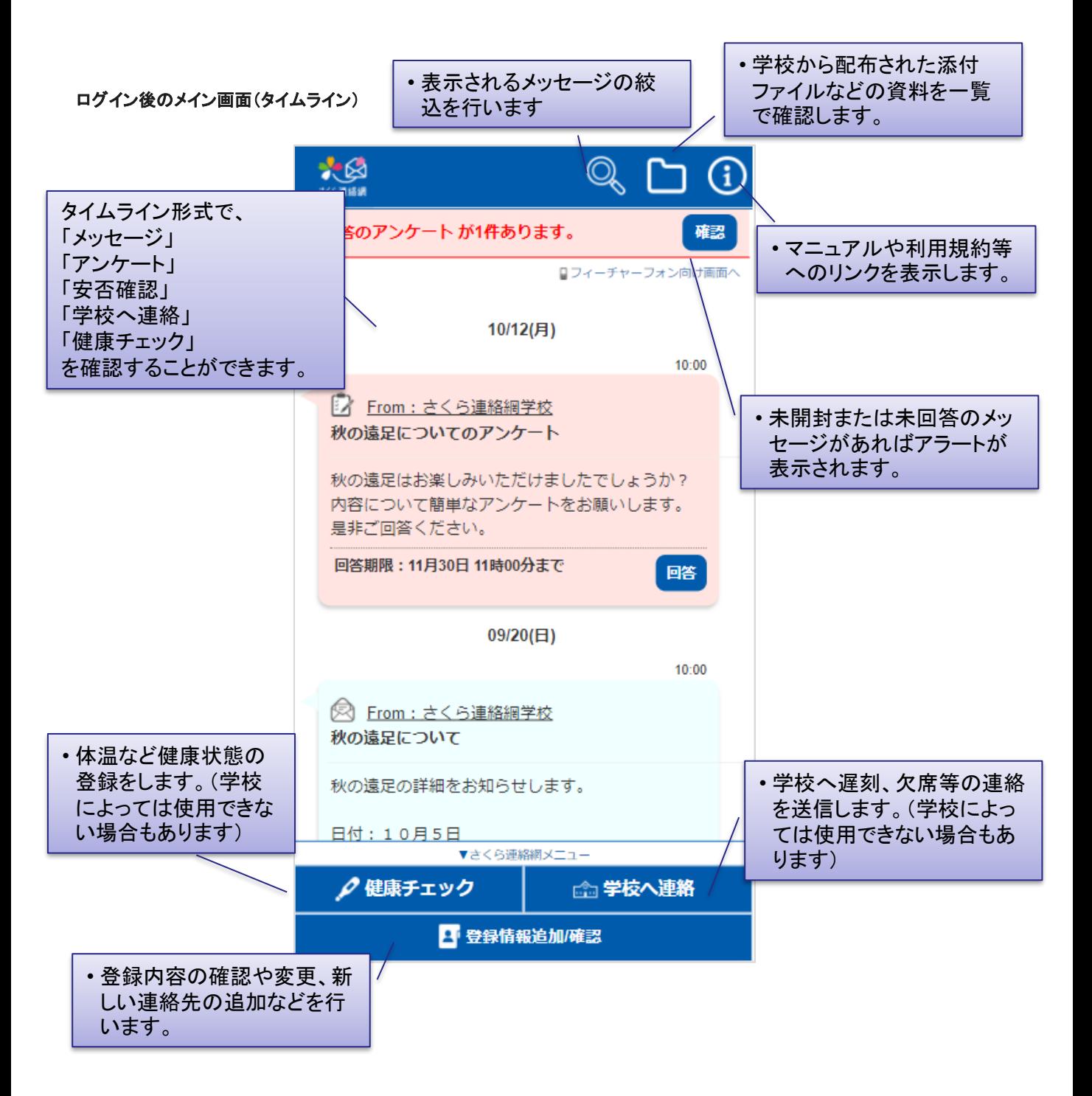

## 2-1.できること **2/3**

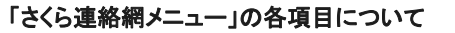

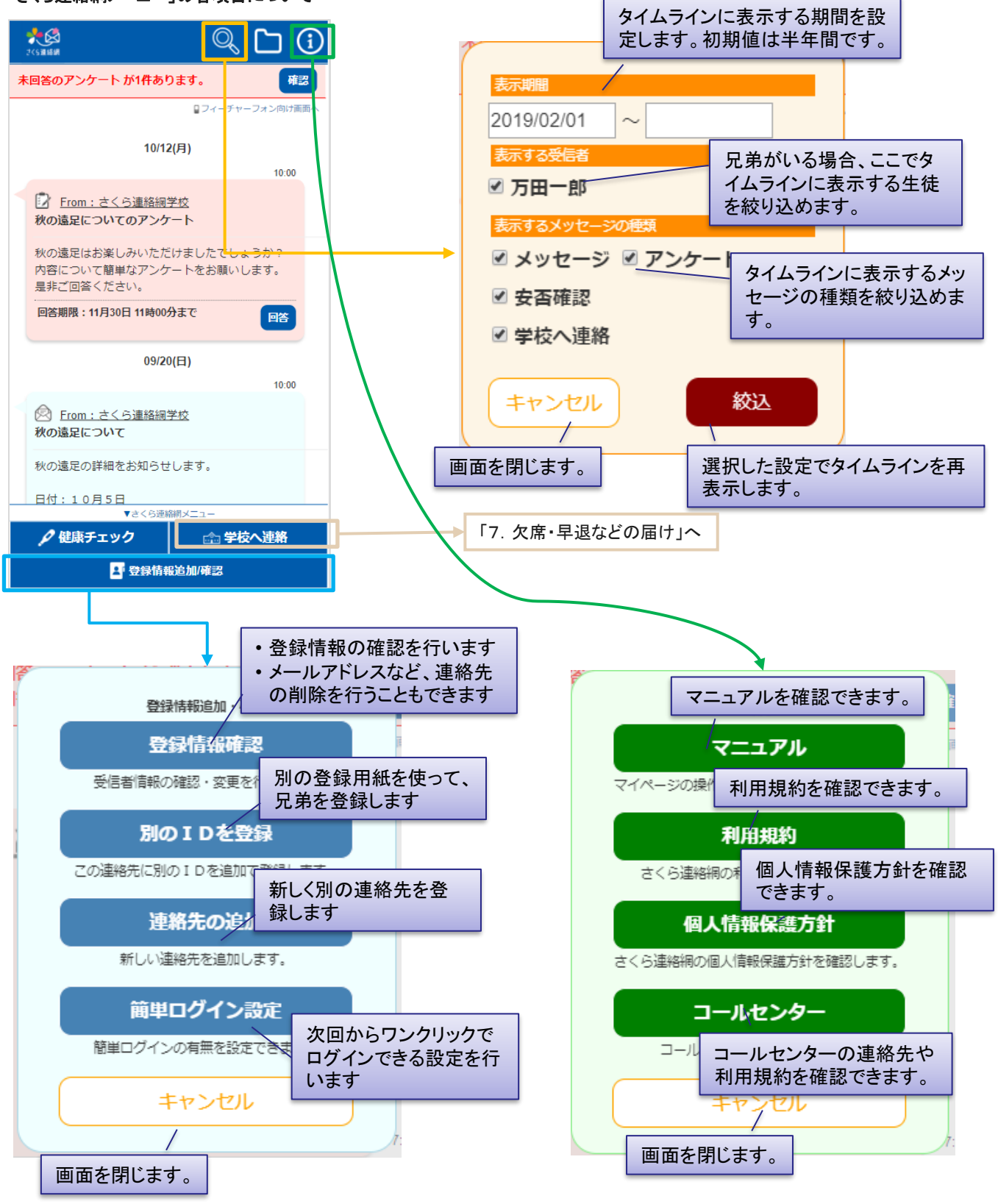

## 2-1.できること **3/3**

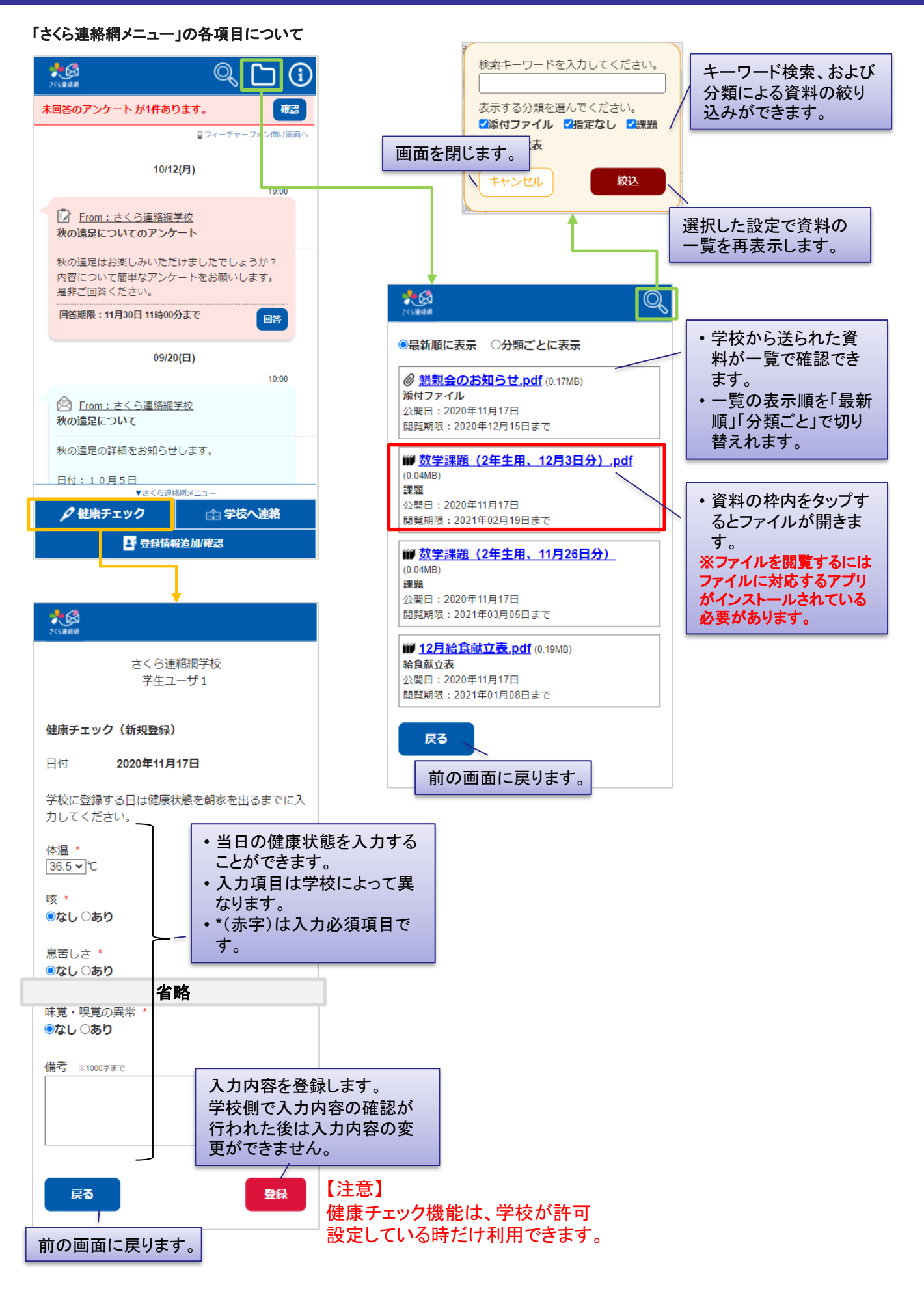

## 2-2.ログインする

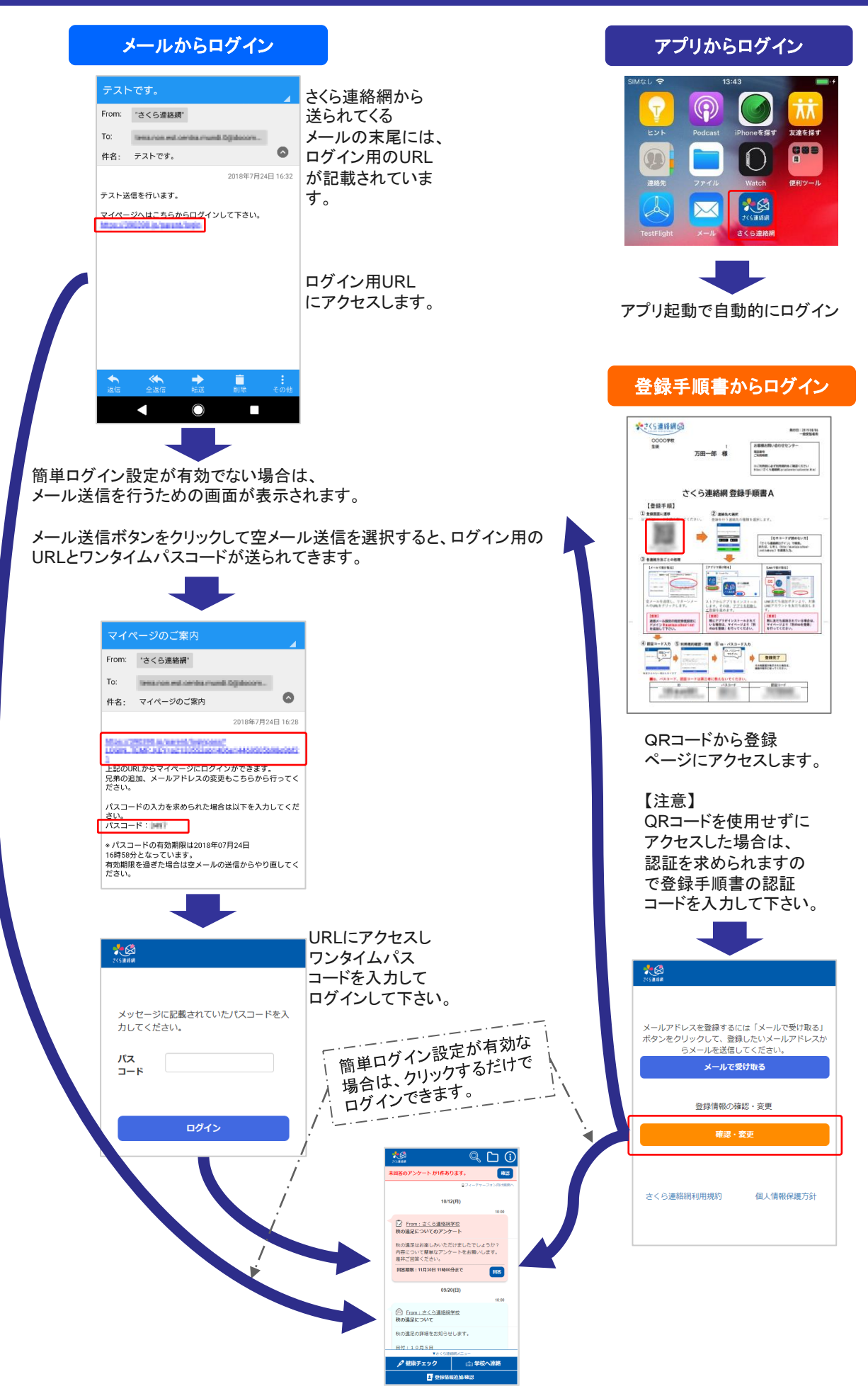

マイページへログイン